# Packaging made easy

How the openSUSE build service makes building packages easy for developers who don't care about packaging

Cornelius Schumacher [<cschum@suse.de>](mailto:cschum@suse.de)

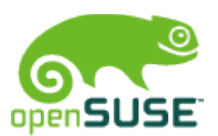

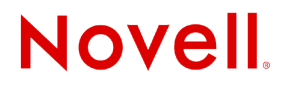

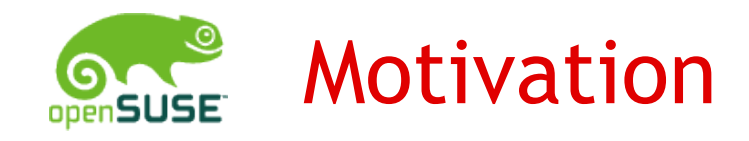

- •Packaging: Creating installable binaries of software for end users
- •Assumption: Software developers don't like packaging
	- Requires specific skills and knowledge
	- Needs time, big fraction of the time is spent waiting
	- Effort multiplies with number of platforms the software should run on
- Solution: openSUSE Build Service provides tools to make packaging easy

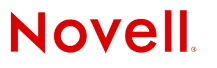

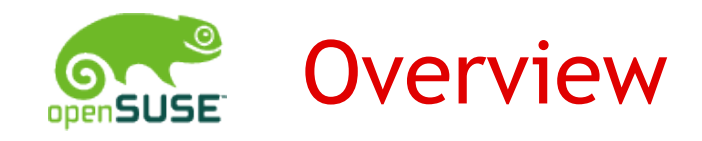

- •Architecture
- •Tools
	- Web Client
	- Command Line Client
	- Upstream Integration Client
	- Native GUI Client
- •Getting Involved

## Architecture

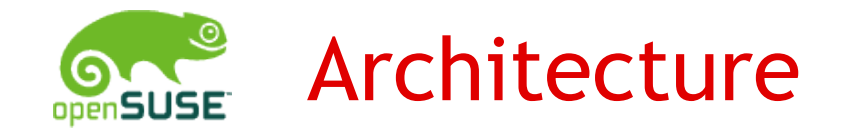

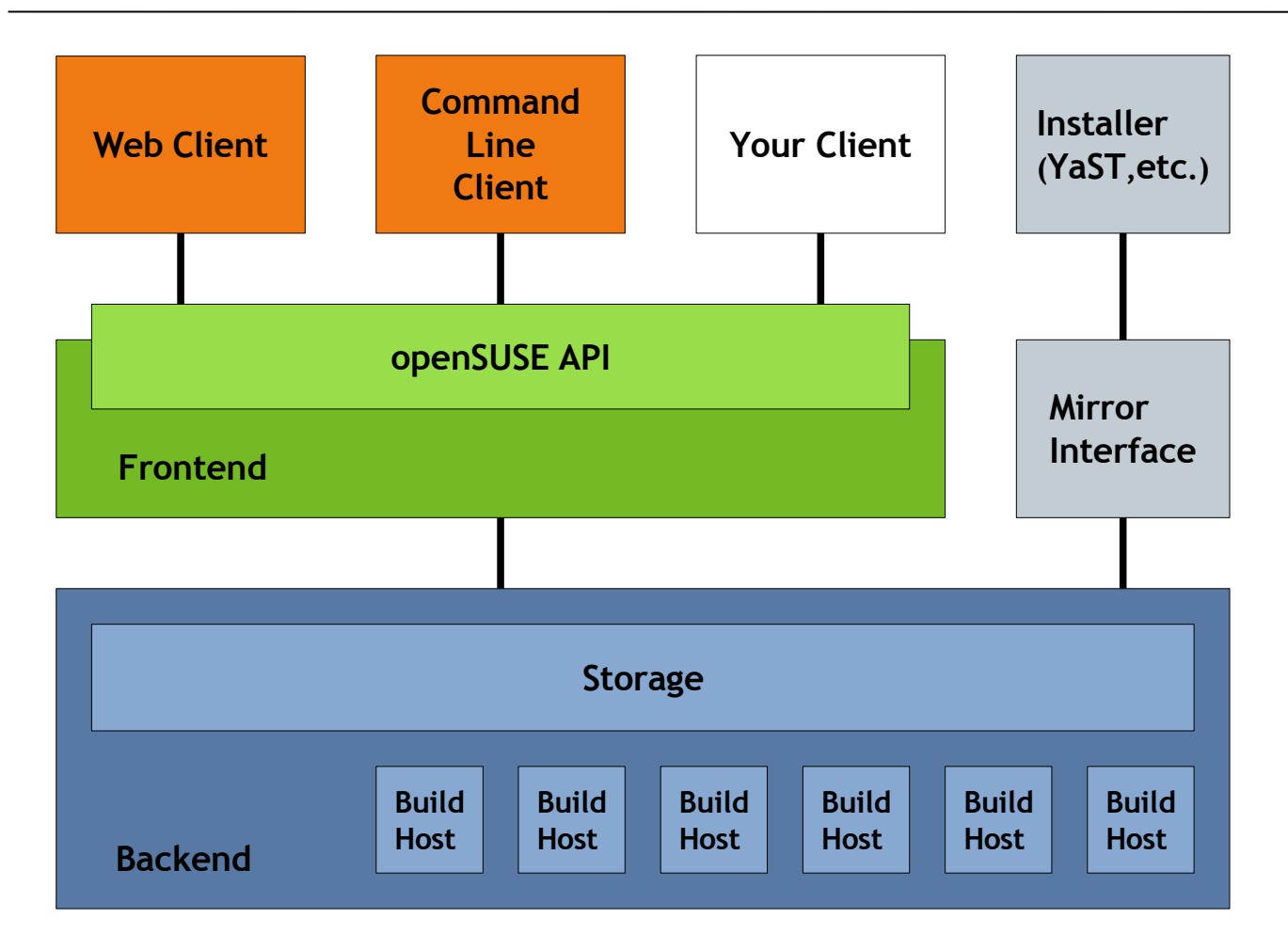

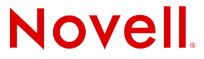

© February 23, 2007 Novell Inc. **<sup>5</sup>**

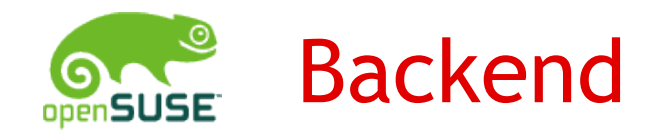

- Building Packages
- Storage for sources (version controlled)
- Farm of build hosts for building packages
- Runs sandboxed builds (using XEN)
- Build for multiple hardware architectures (currently i586, x86\_64)
- Storage for built packages
- Provide build status and logs

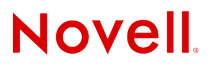

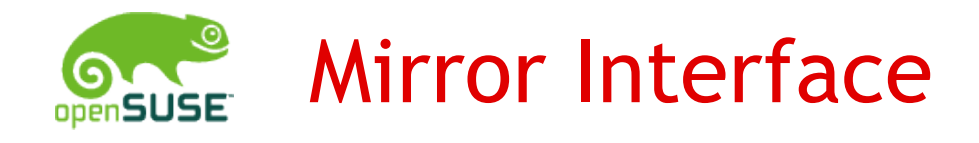

- Interface to mirrors
- Interface to end users through installation tools
- Syncing with mirrors (rsync, drpmsync)
- Installation source meta data (apt, yum, SUSE)
- Redirecting users to up-to-date mirrors
- Support end users with finding and installing packages from openSUSE
- Planned: Notification about new versions (RSS, mail, ...)
- http://software.opensuse.org/download

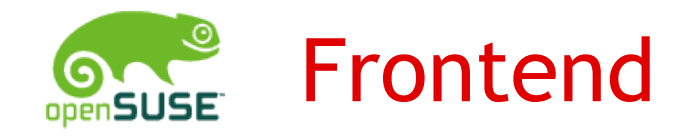

- Programming Interface to the Build Service
- Public API for client tools
- Access to sources
- Access to build status and logs
- Access to built packages
- Control build
- User management

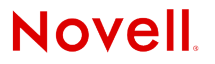

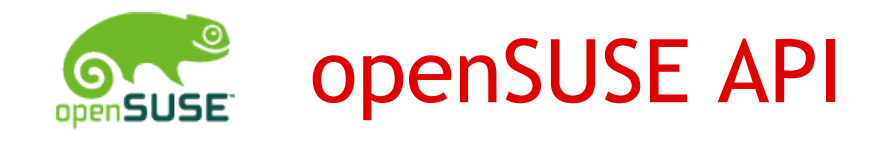

- Public Programming Interface for the openSUSE Build Service
- Web Service
- REST based API
- XML over HTTP
	- Frontend functionality exposed through HTTP operations
	- Control and meta data is transferred and stored as XML
	- Schema validation for all XML data
- Leverages use of standard tools and frameworks

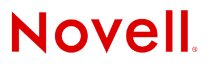

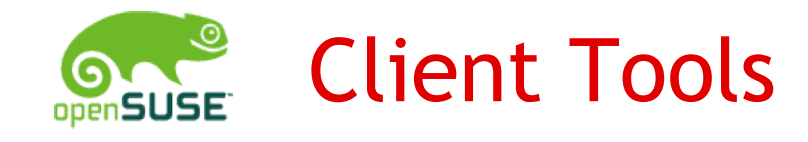

- User Interface for Developers and Packagers
- Web Client
	- based on Ruby on Rails
- Command Line Client (osc)
	- SVN-style user interface
	- Python
	- supports local builds
- oscupstream
	- integration with upstream SVN repositories

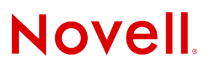

## Web Client Demo

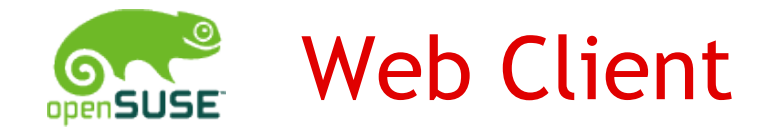

### http://build.opensuse.org

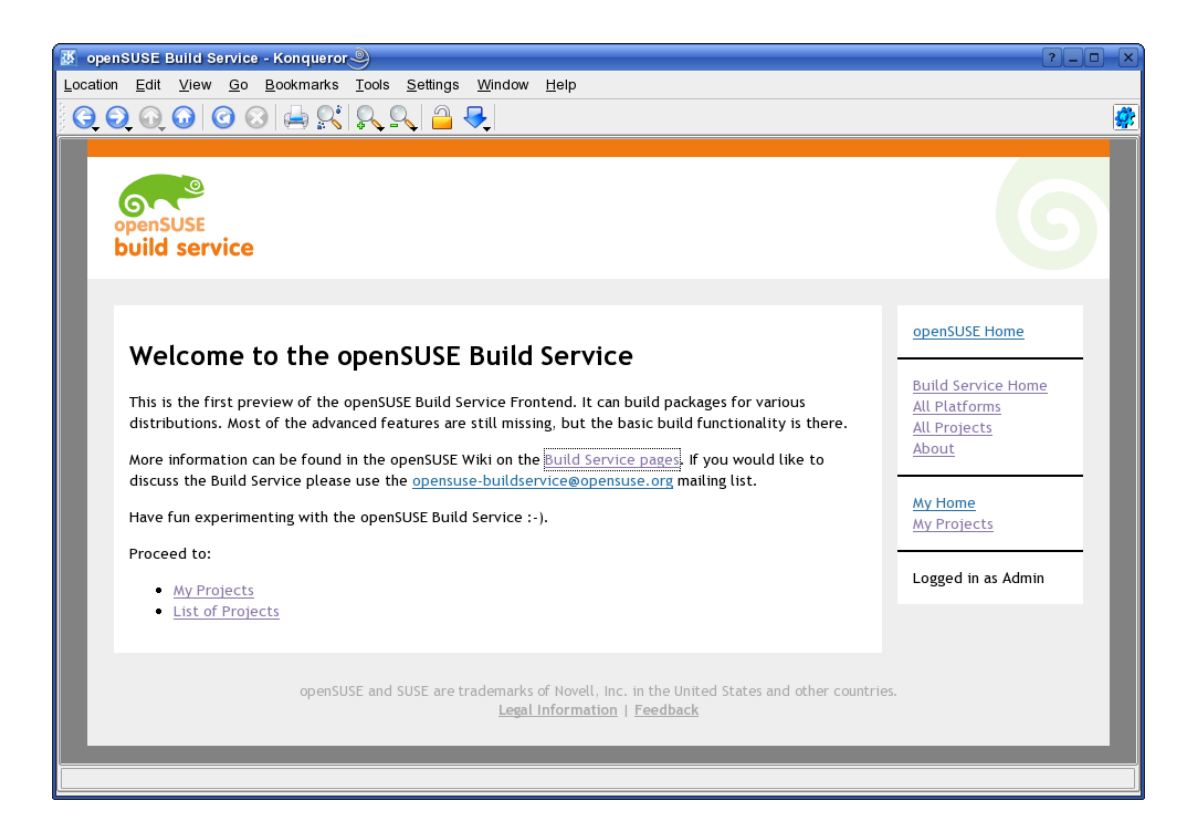

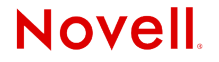

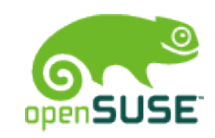

## Example: adding a screen package

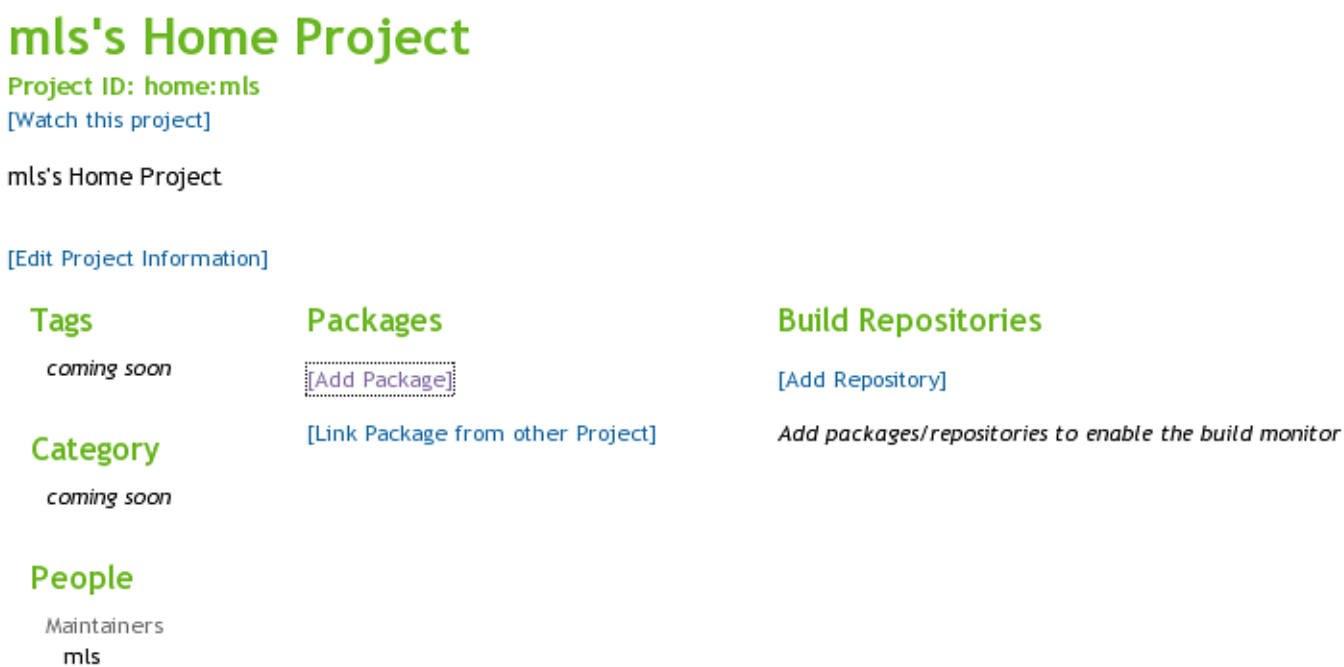

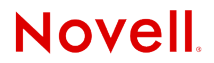

[Add Maintainer]

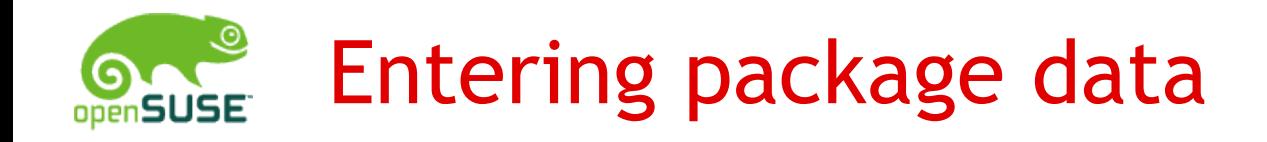

#### New Package in project home:mls

Name:

Title:

Description:

Create RPM SPEC file template

Save changes

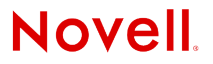

 $\blacktriangle$ 

 $\div$ 

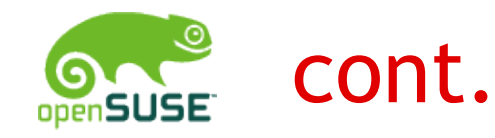

#### New Package in project home:mls

Name:

lscreen

Title:

A program to allow multiple screens on a VT100/ANSI Terminal

#### Description:

With this program you can take advantage of the multitasking abilities of your Linux system by opening several sessions over one terminal. The sessions can also be detached and resumed from another login terminal.

Create RPM SPEC file template

Save changes

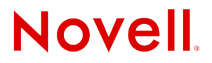

▲

 $\blacktriangle$  $\overline{\phantom{0}}$ 

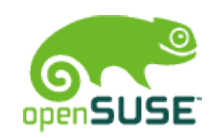

## Adding files to a package

Package 'screen' was created successfully

#### Package screen (Project home:mls)

Title: A program to allow multiple screens on a VT100/ANSI Terminal Description:

With this program you can take advantage of the multitasking abilities of your Linux system by opening several sessions over one terminal. The sessions can also be detached and resumed from another login terminal.

#### [Edit Package Information] [Remove Package] **Files**

[Add File]

#### **Involved Users**

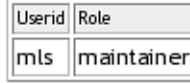

[Add User]

[Trigger Rebuild]

Back to Project 'home:mls'

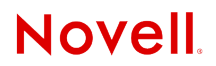

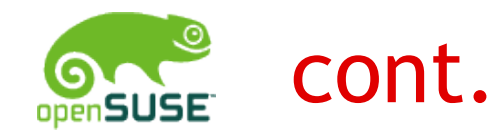

### Add File (Project home:mls, Package screen)

Filename (leave empty to take from upload):

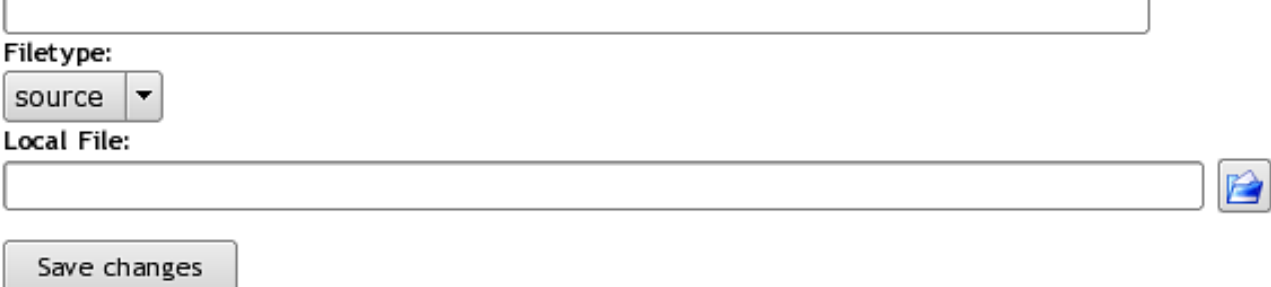

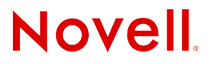

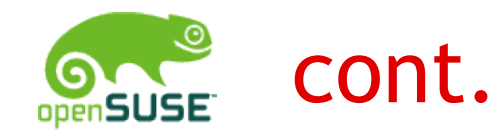

### Add File (Project home:mls, Package screen)

Filename (leave empty to take from upload):

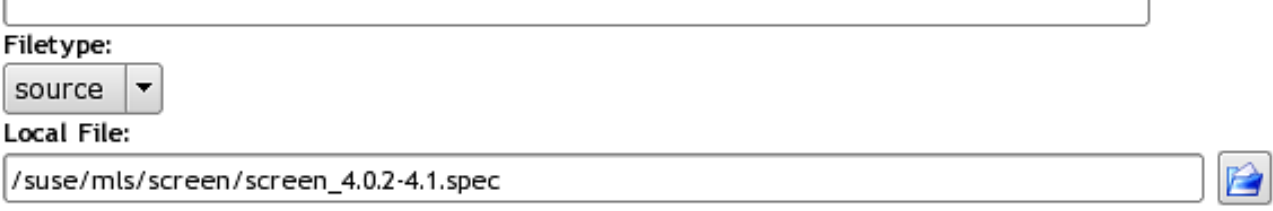

Save changes

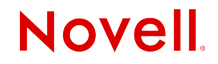

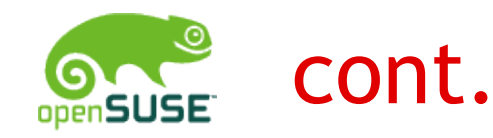

#### Package screen (Project home:mls)

Title: A program to allow multiple screens on a VT100/ANSI Terminal Description:

With this program you can take advantage of the multitasking abilities of your Linux system by opening several sessions over one terminal. The sessions can also be detached and resumed from another login terminal.

#### [Edit Package Information] [Remove Package] **Files**

screen\_4.0.2-4.1.spec [Edit] [Download] [Remove]

[Add File]

#### **Involved Users**

Userid Role mls ||maintainer

[Add User]

[Trigger Rebuild]

Back to Project 'home:mls'

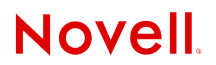

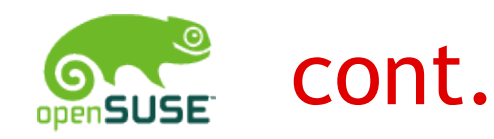

#### Package screen (Project home:mls)

Title: A program to allow multiple screens on a VT100/ANSI Terminal Description:

With this program you can take advantage of the multitasking abilities of your Linux system by opening several sessions over one terminal. The sessions can also be detached and resumed from another login terminal.

#### [Edit Package Information] [Remove Package] **Files**

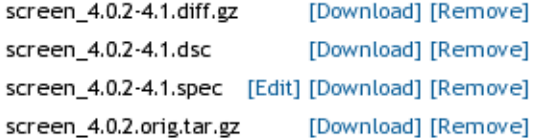

#### [Add File]

#### **Involved Users**

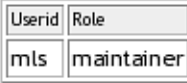

#### [Add User]

#### [Trigger Rebuild]

Back to Project 'home:mls'

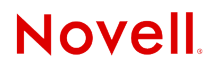

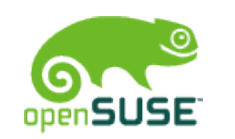

## We have a new package!

### mls's Home Project

Project ID: home: mls [Watch this project]

mls's Home Project

#### [Edit Project Information]

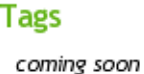

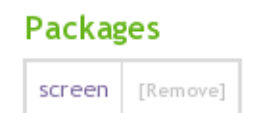

Category

coming soon

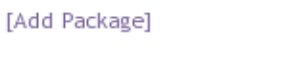

[Link Package from other Project]

#### People

Maintainers mls

[Add Maintainer]

#### **Build Repositories**

[Add Repository]

Add packages/repositories to enable the build monitor

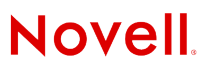

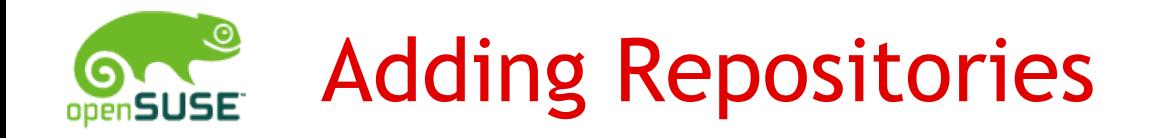

#### Add Repository (Project home:mls)

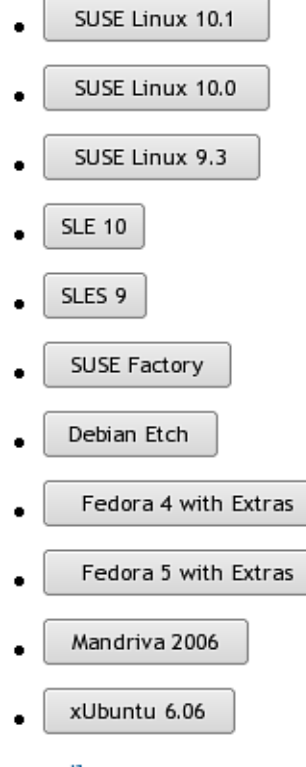

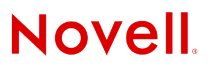

© February 23, 2007 Novell Inc. **<sup>22</sup>**

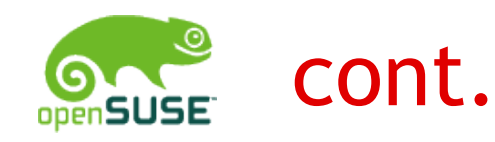

Target 'SUSE:Factory/standard' was added successfully

### mls's Home Project

Project ID: home: mls [Watch this project]

mls's Home Project

[Edit Project Information]

#### **Tags**

#### **Packages**

[Add Package]

coming soon

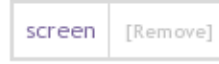

[Link Package from other Project]

Category

coming soon

#### People

Maintainers mls

[Add Maintainer]

#### **Build Repositories**

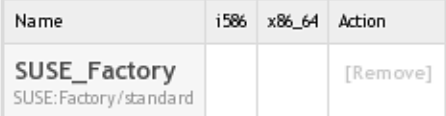

[Add Repository]

[Monitor Build Status]

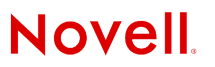

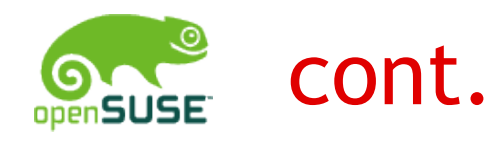

### mls's Home Project

Project ID: home: mls [Watch this project]

mls's Home Project

#### [Edit Project Information]

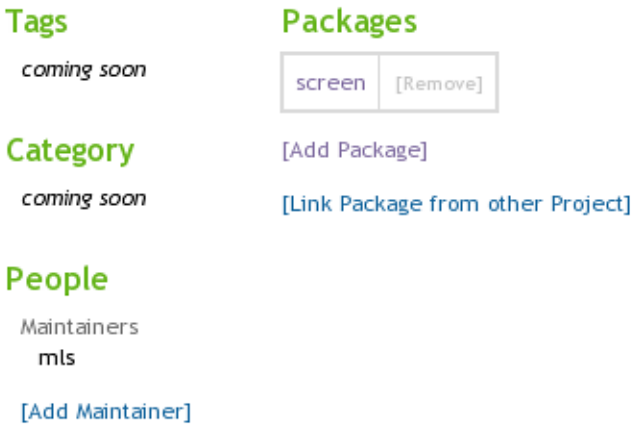

#### **Build Repositories**

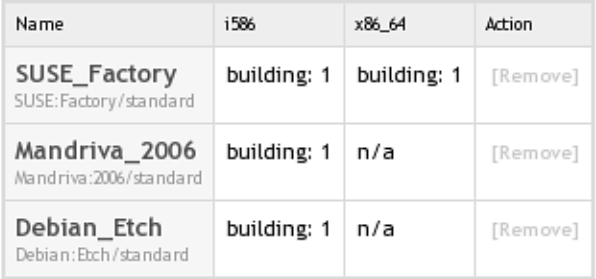

[Add Repository]

[Monitor Build Status]

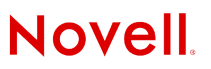

© February 23, 2007 Novell Inc.

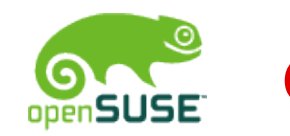

## cont.

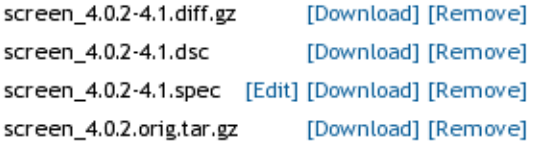

#### [Add File]

#### **Involved Users**

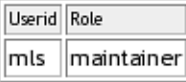

[Add User]

#### **Build Status**

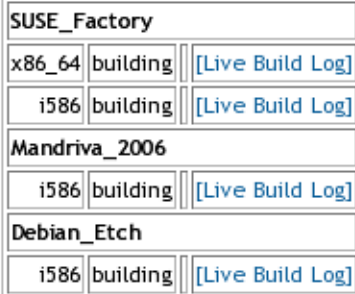

#### [Trigger Rebuild]

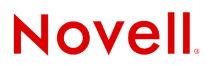

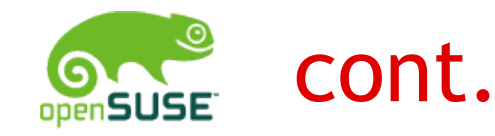

#### Build Log for Package screen (Project home:mls)

Repository: SUSE Factory Architecture: x86\_64

[Start Autoscroll]

[Start Refreshing]

Status: Live Log not started

```
build07 started "build screen_4.0.2-4.1.spec" at Mon Aug 7 21:45:11 CEST 2006.
Building 'screen' for project 'home:mls' target 'SUSE_Factory' arch 'x86_64' srcmd5 '9f1411622a59ca3a7a7d49adc6a
Using BUILD_ROOT=/BUILD/root_7
Using BUILD_ARCH=x86_64:i686:i586:i486:i386
processing specfile /BUILD/root_7/.build-srcdir/screen_4.0.2-4.1.spec...
init_buildsystem --rpmlist /BUILD/root_7/.rpmlist screen_4.0.2-4.1.spec ...
preinstalling aaa_base...
preinstalling acl...
preinstalling attr...
preinstalling bash...
preinstalling bzip2...
preinstalling coreutils...
preinstalling db...
preinstalling diffutils...
preinstalling filesystem...
```
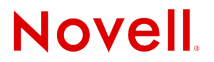

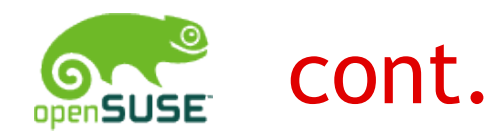

```
screen.c: In function 'CoreDump':
screen.c:1510: warning: ignoring return value of 'write', declared with attribute warn unused result
screen.c: In function 'Panic':
screen.c:1992: warning: ignoring return value of 'write', declared with attribute warn unused result
screen.c:1993: warning: ignoring return value of 'write', declared with attribute warn_unused_result
screen.c: In function 'serv_select_fn':
screen.c:2919: warning: ignoring return value of 'write', declared with attribute warn_unused_result
gcc -c -I. -I. -fmessage-length=0 -D_FORTIFY_SOURCE=2 -O2 ansi.c
In file included from screen.h:25.
                   from ansi.c:31:
\alpha os.h:148:1: warning: "bcopy" redefined
In file included from /usr/include/string.h:422,
                   from os.h:90.from screen.h:25,
                   from ansi.c:31:
/usr/include/bits/string3.h:100:1: warning: this is the location of the previous definition
gcc -c -I. -I. - - - fmessage-length=0 -D FORTIFY SOURCE=2 -O2 fileio.c
In file included from screen.h:25,
                   from fileio.c:33:
\alpha | \alpha | \alpha | \alpha | \alpha | \alpha | \alpha | \alpha | \alpha | \alpha | \alpha | \alpha | \alpha | \alpha | \alpha | \alpha | \alpha | \alpha | \alpha | \alpha | \alpha | \alpha | \alpha | \alpha | \alpha | \alpha | \alpha | \alpha | \alpha | \alpha | \alpha | \alphaIn file included from /usr/include/string.h:422,
                   from os.h:90,
                   from screen.h:25.
                   from fileio.c:33:
/usr/include/bits/string3.h:100:1: warning: this is the location of the previous definition
fileio.c: In function 'WriteFile':
fileio.c:442: warning: ignoring return value of 'ftruncate', declared with attribute warn_unused_result
fileio.c: In function 'printpipe':
fileio.c:775: warning: ignoring return value of 'dup', declared with attribute warn_unused_result
gcc -c -I. -I. -fmessage-length=0 -D_FORTIFY_SOURCE=2 -O2 mark.c
```
[Stop Autoscroll]

**Novell** 

© February 23, 2007 Novell Inc. **<sup>27</sup>**

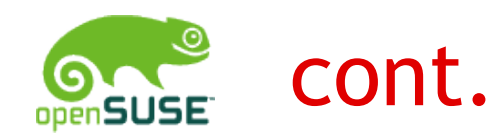

### **Involved Users**

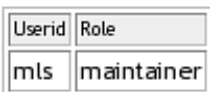

[Add User]

#### **Build Status**

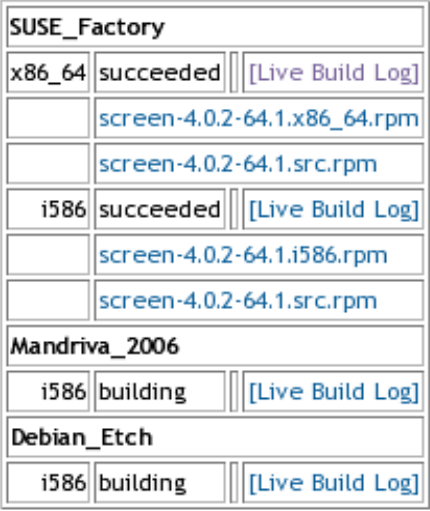

#### [Trigger Rebuild]

Back to Project 'home:mls'

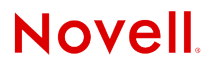

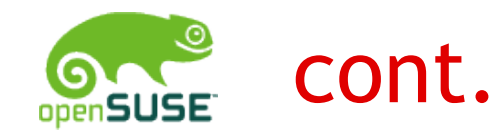

#### **Build Status**

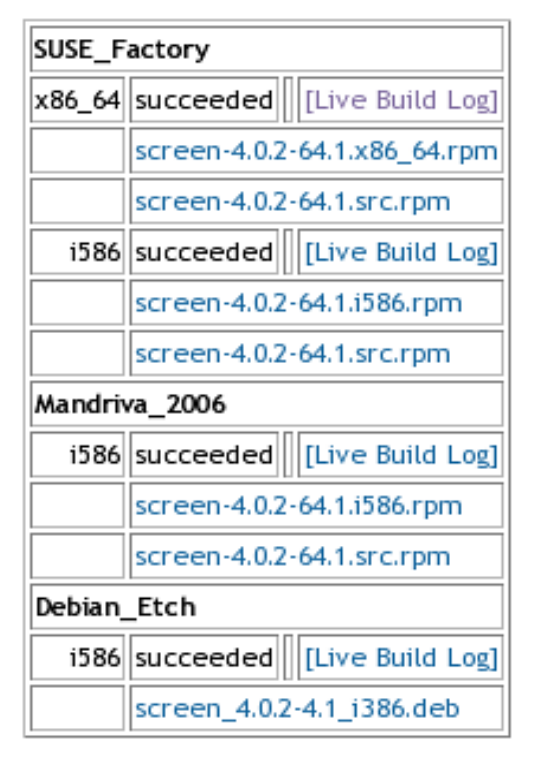

#### [Trigger Rebuild]

Back to Project 'home:mls'

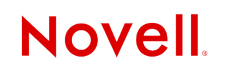

© February 23, 2007 Novell Inc. **<sup>29</sup>**

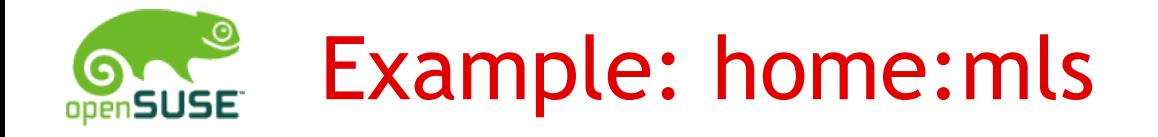

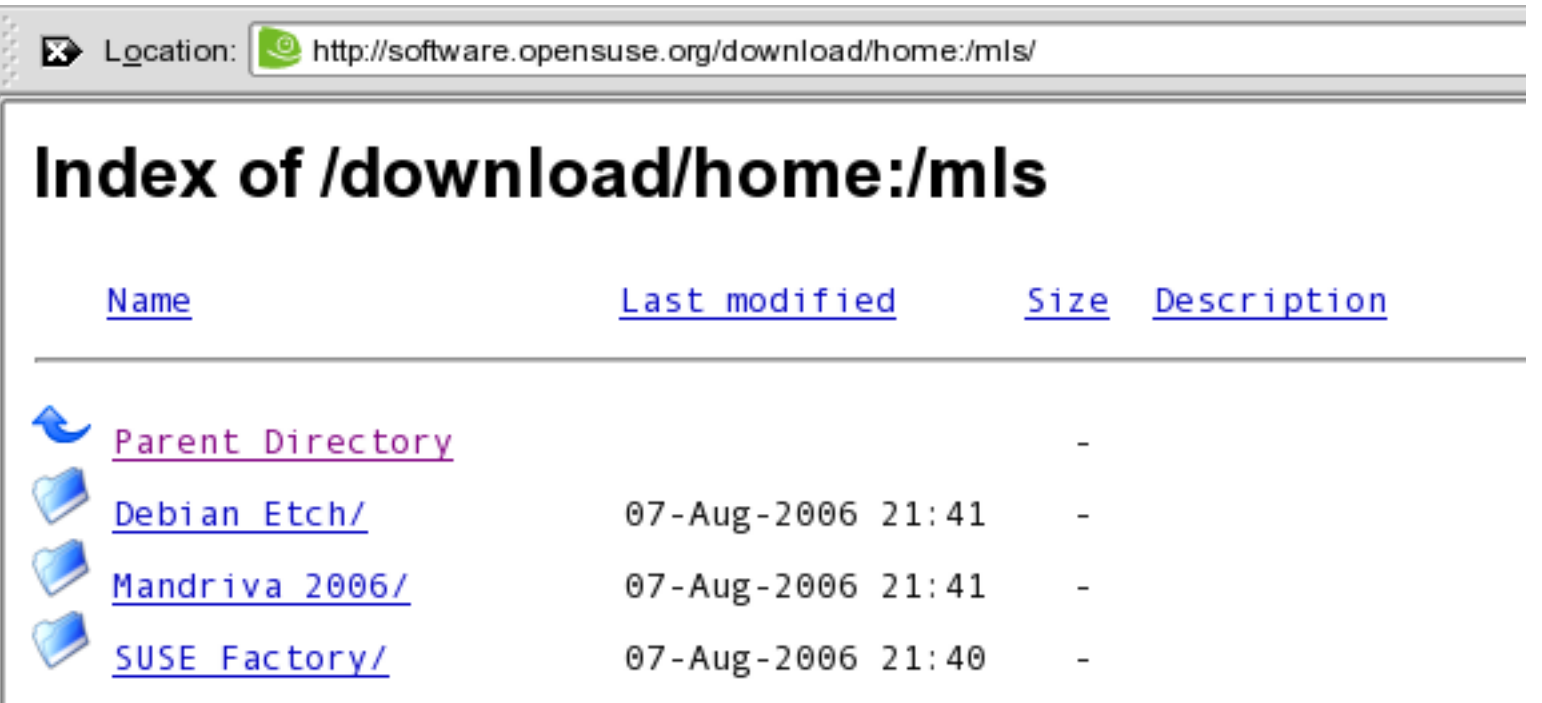

Apache/2.0.49 (Linux/SuSE) Server at software.opensuse.org Port 80

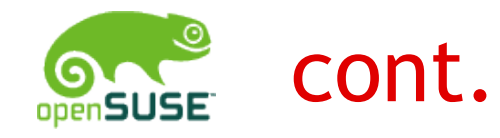

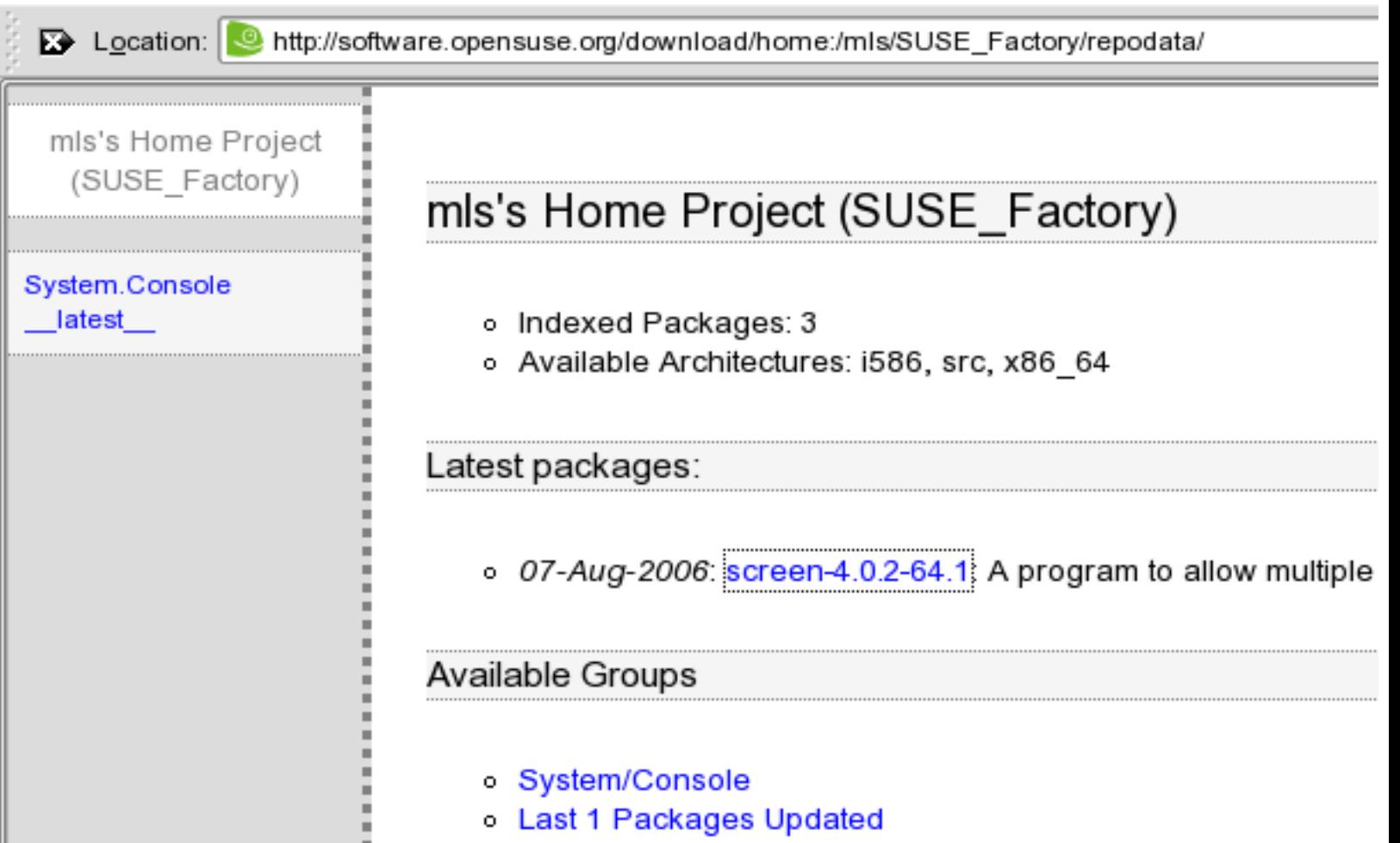

**Novell** 

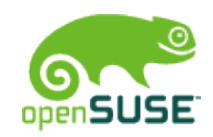

## Adding YaST Installation Source

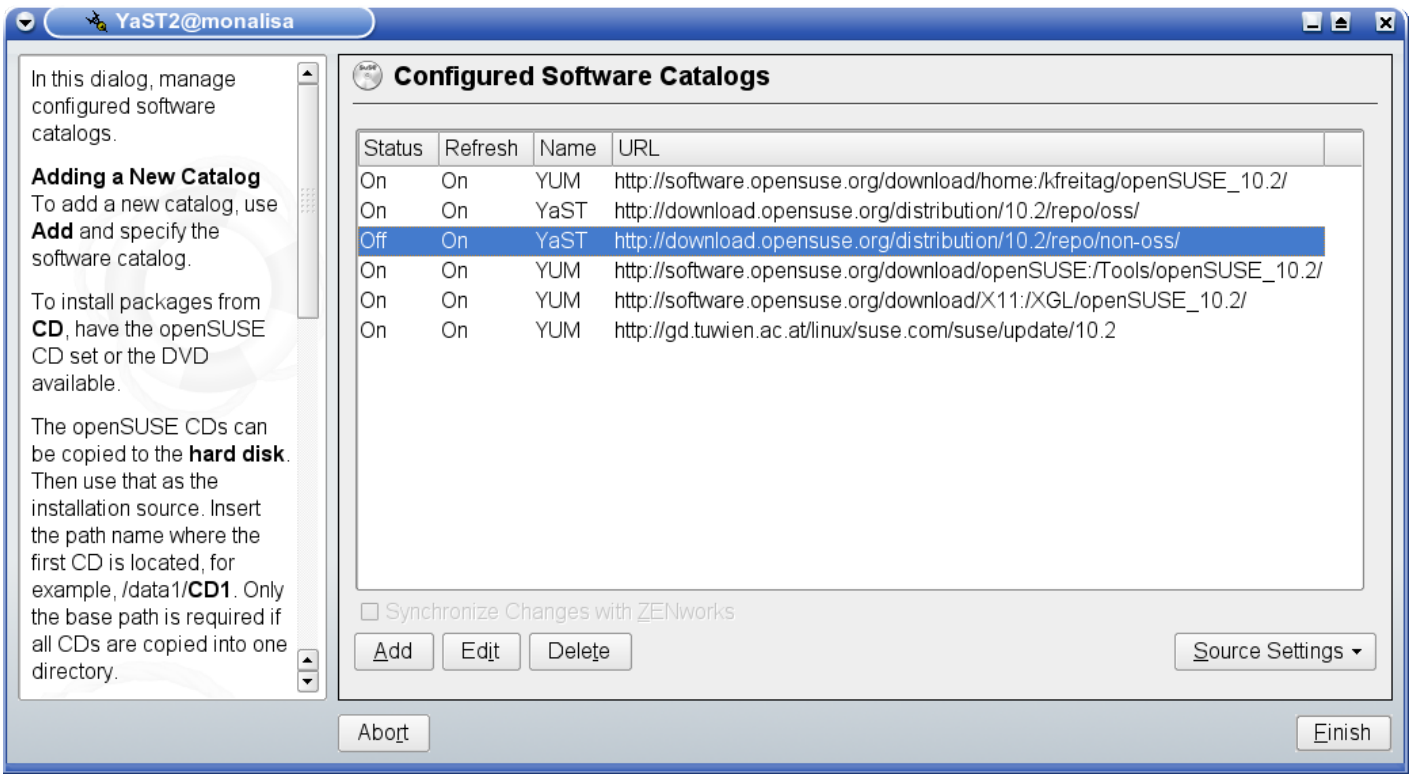

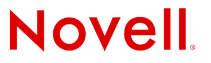

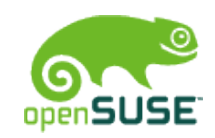

## Installing the package

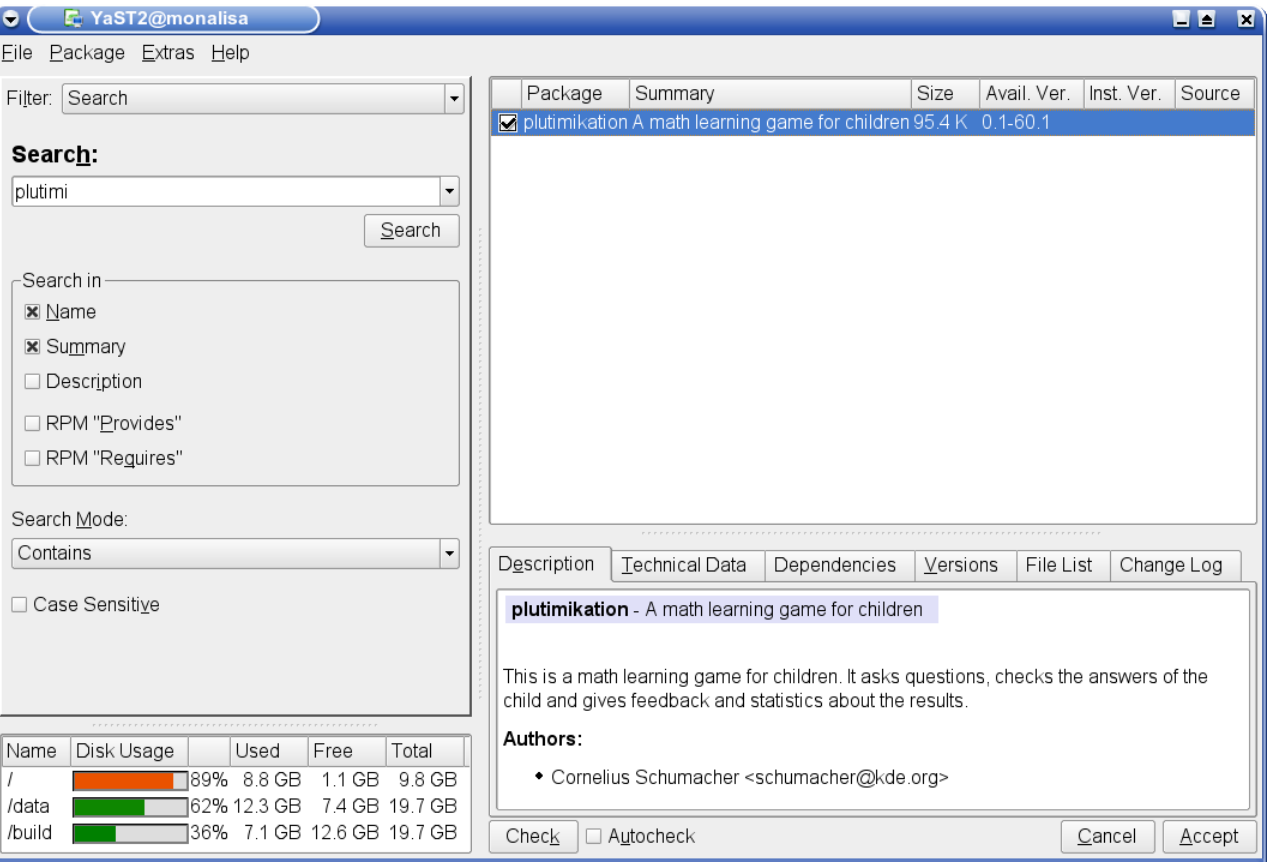

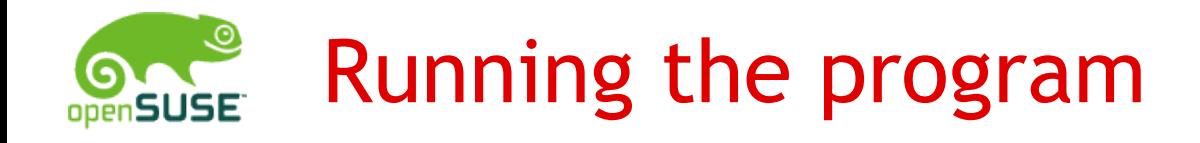

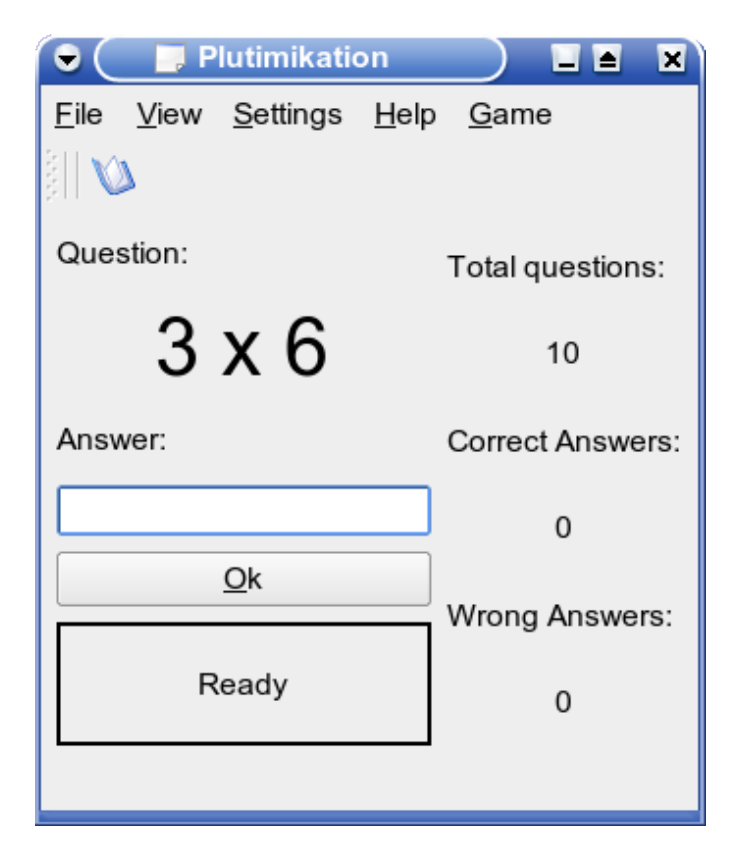

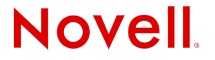

## Command Line Client Demo

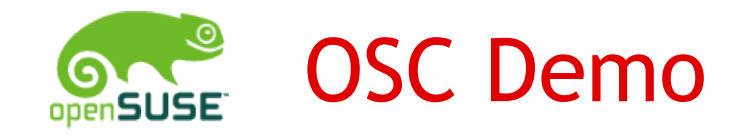

### osc ls

- osc co home:cschum plutimikation
- cd home:cschum/plutimikation
- vi plutimikation.spec
- osc add plutimikation.spec
- osc ci
- osc results
- osc log

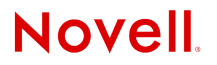

## Clients under development

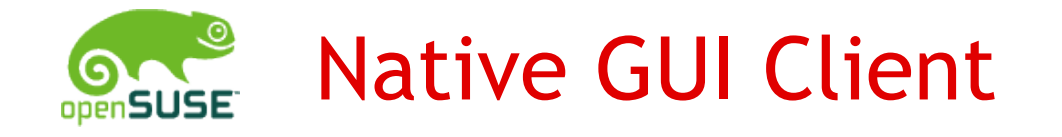

- •Google Summer of Code 2006 project
- •Author: Jonathan Arsenault

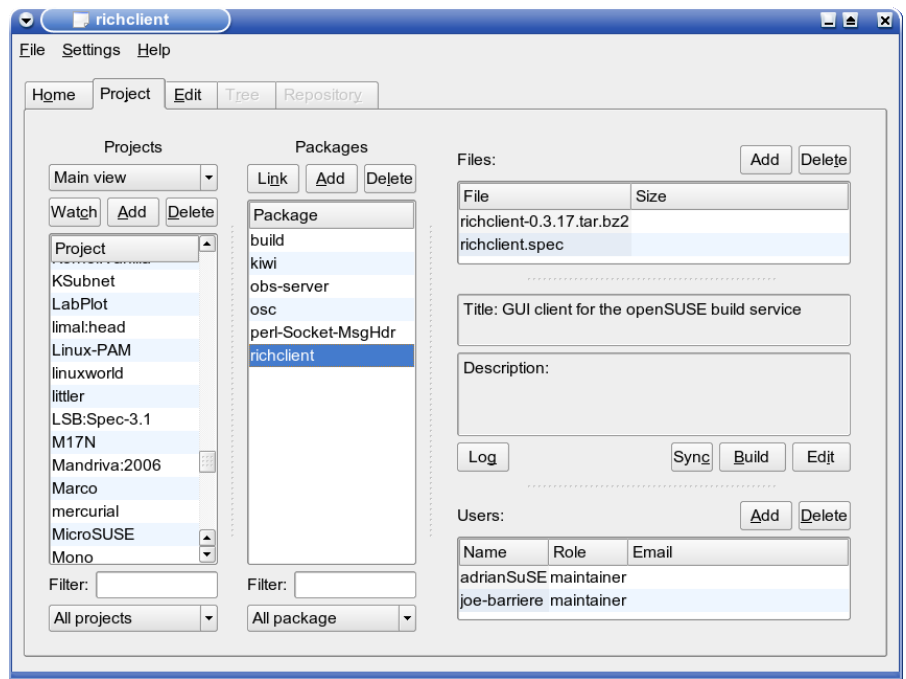

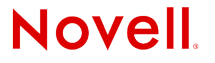

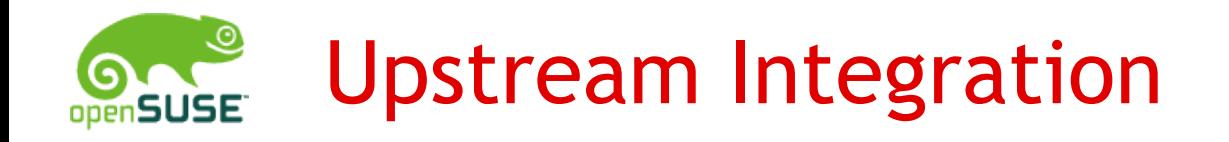

- •Google Summer of Code 2006 project
- •Author: Rafal Kwasny

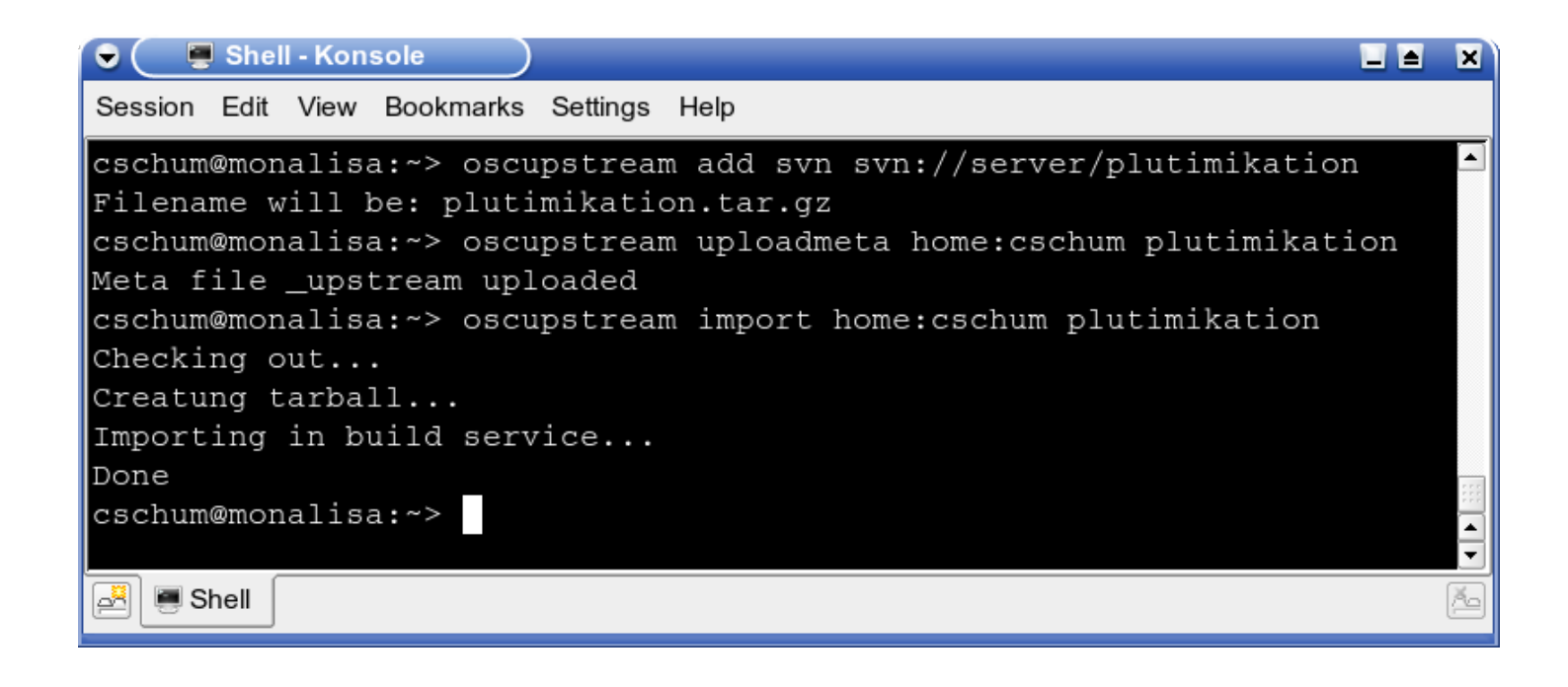

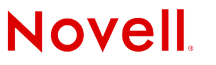

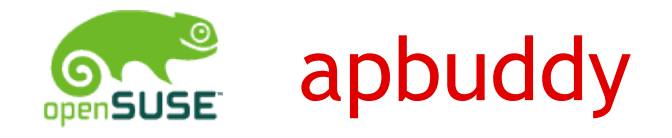

### •Google Summer of Code 2006 project

•Author: Rajagopal Natarajan

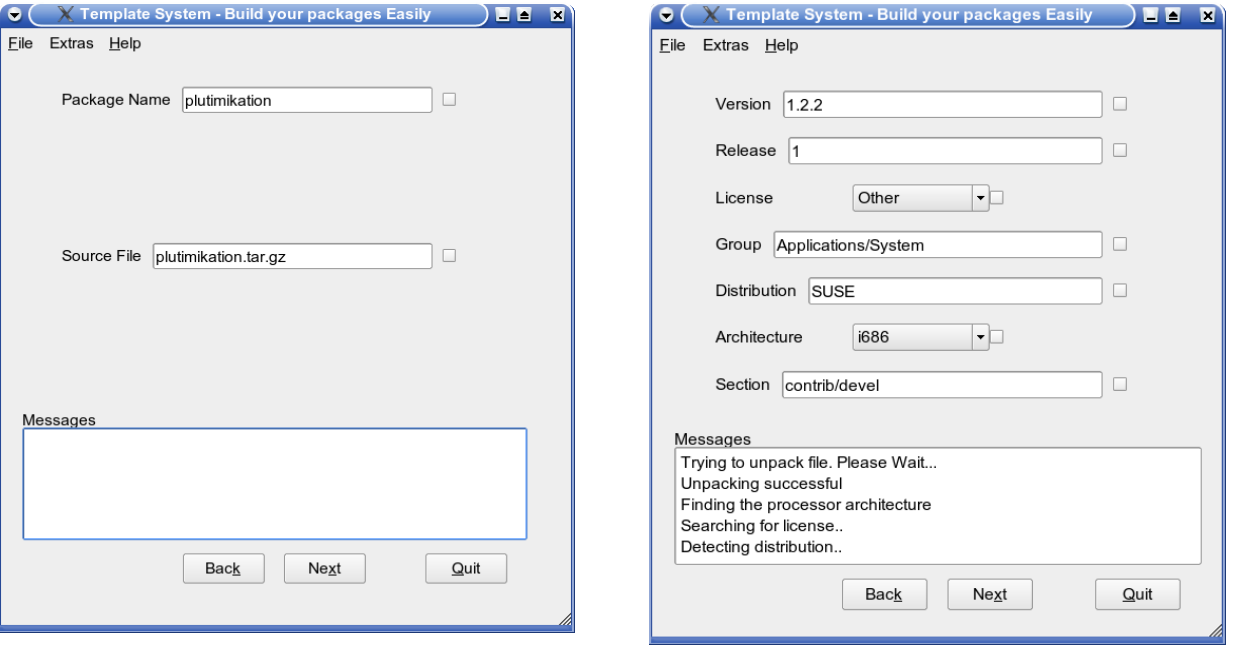

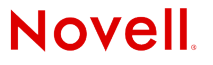

## Getting Involved

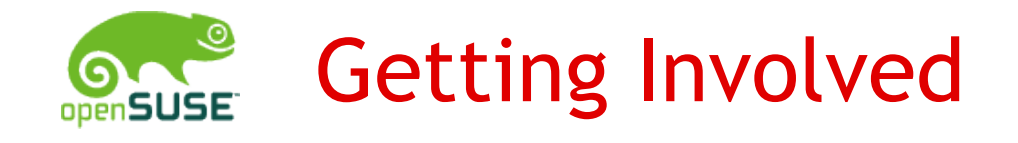

- •Public openSUSE API makes it easy to write own clients
- Build Service is free software
	- Improving existing clients
	- Improving the server parts (frontend, backend)
- •Build your own software on the Build Service
- •Package software on the Build Service
- •Getting involved with development of the openSUSE distribution

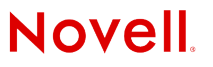

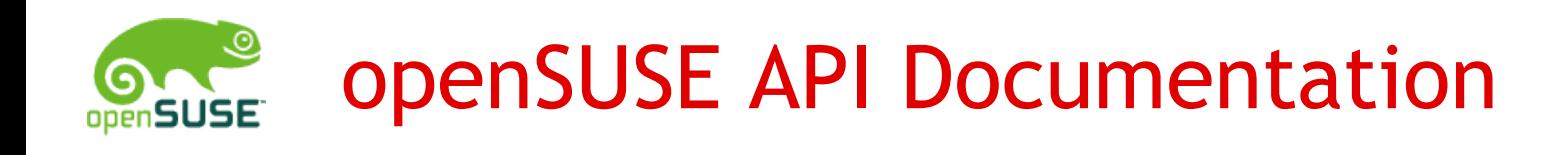

### http://api.opensuse.org/apidocs

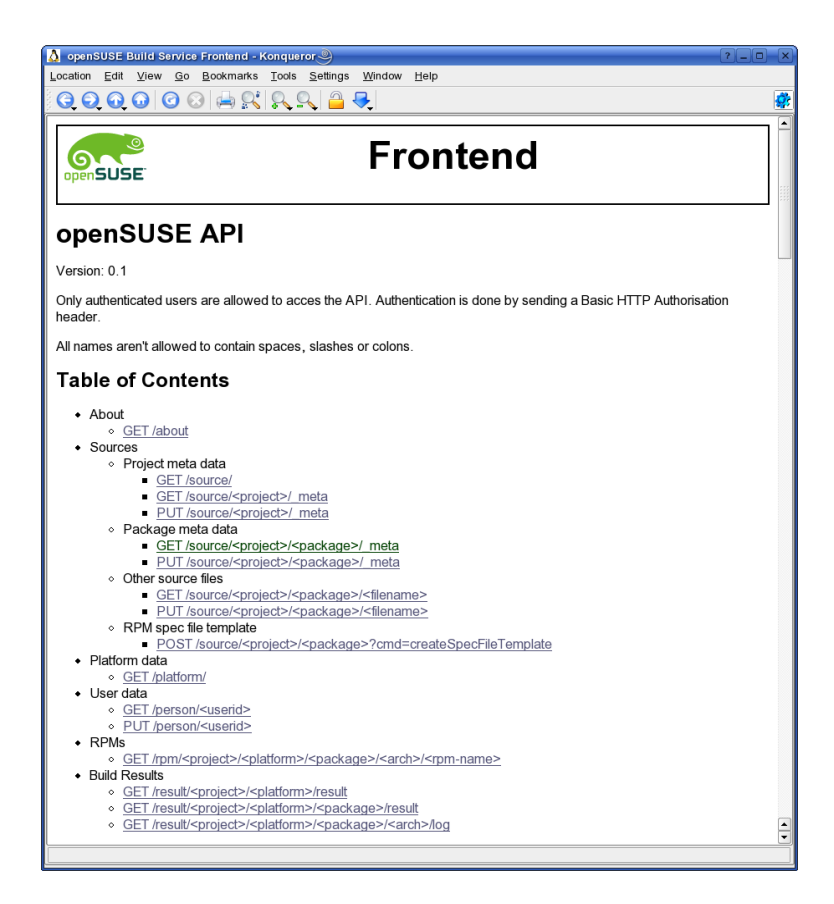

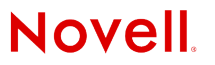

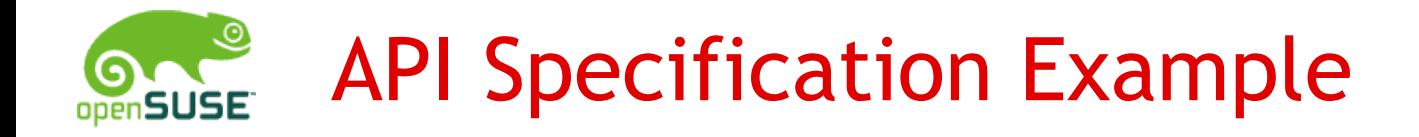

<project>: Project name

### **GET /source/**

Read list of projects. XmlResult: projects directory.xsd

### **GET /source/<project>/\_meta**

Read project meta file. XmlResult: project

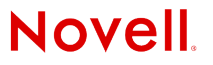

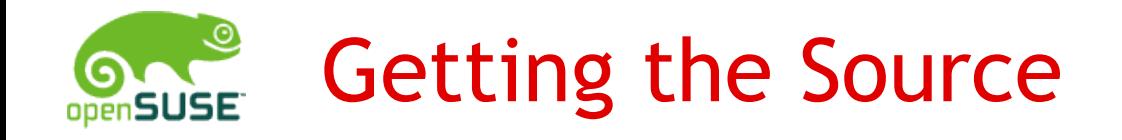

## http://developer.novell.com/wiki/index.php/Opensuse

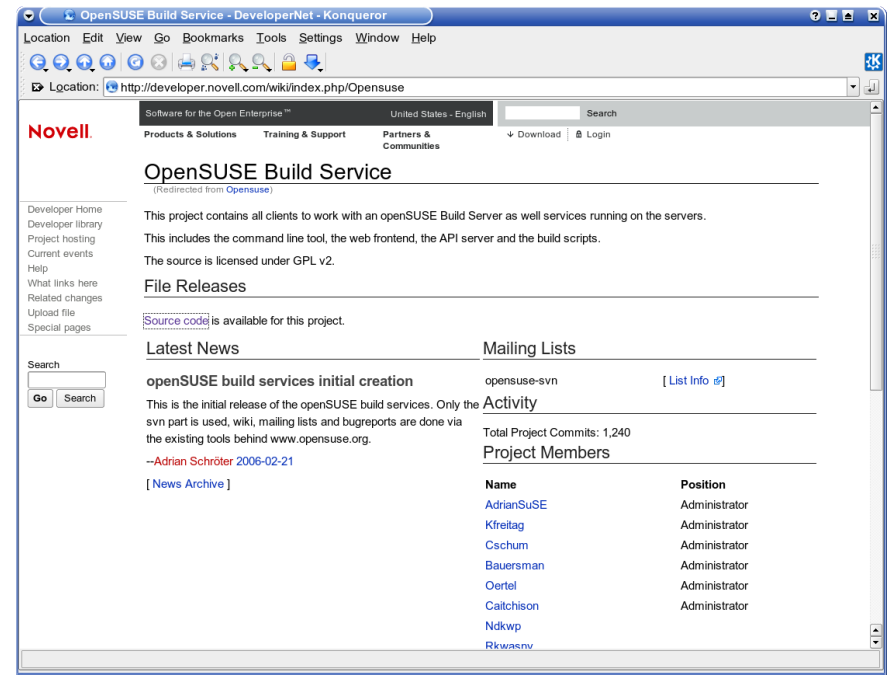

svn co https://forgesvn1.novell.com/svn/opensuse/trunk

**Novell** 

## Conclusion

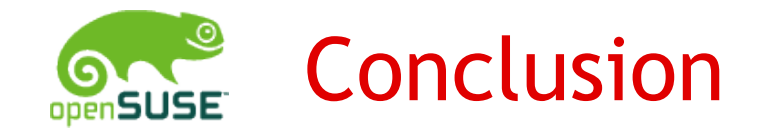

- •openSUSE Build Service makes packaging easy
- •Various tools to help to do the job
	- Web Client
	- Command Line Client
	- Upstream Integration, Native GUI Client, apbuddy
- •Writing own tools is easy

openSUSE Build Service: [http://build.opensuse.org](http://build.opensuse.org/) Wiki: http://en.opensuse.org/Build\_Service Mailing List: [opensuse-buildservice@opensuse.org](mailto:opensuse-buildservice@opensuse.org) IRC: #opensuse-buildservice on irc.opensuse.org

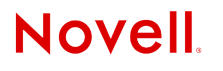

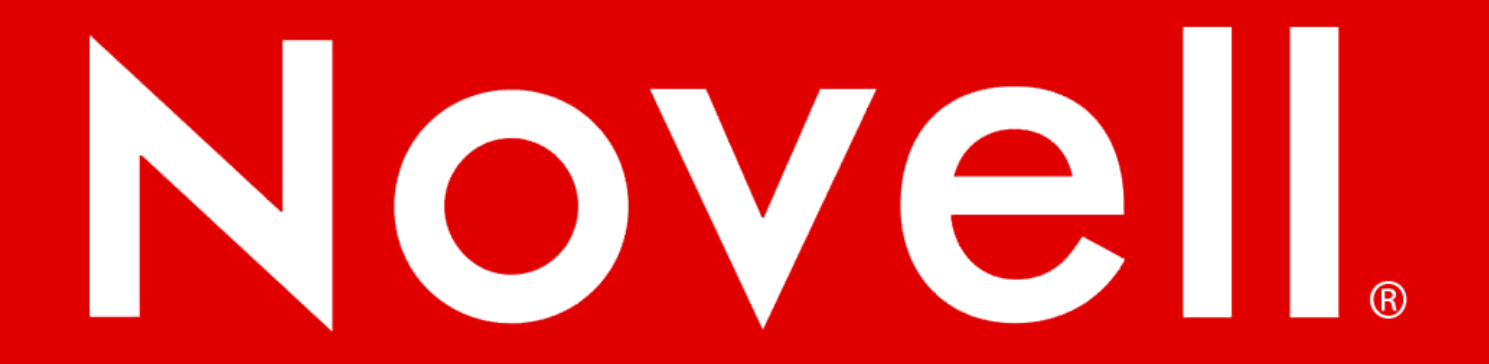

#### **General Disclaimer**

This document is not to be construed as a promise by any participating company to develop, deliver, or market a product. Novell, Inc., makes no representations or warranties with respect to the contents of this document, and specifically disclaims any express or implied warranties of merchantability or fitness for any particular purpose. Further, Novell, Inc., reserves the right to revise this document and to make changes to its content, at any time, without obligation to notify any person or entity of such revisions or changes. All Novell marks referenced in this presentation are trademarks or registered trademarks of Novell, Inc. in the United States and other countries. All third-party trademarks are the property of their respective owners.

This work is licensed under the Creative Commons Attribution-Noncommercial-Share Alike 2.5 License. To view a copy of this license, visit http://creativecommons.org/licenses/bync-sa/2.5/.

For other licenses contact author.

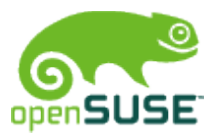

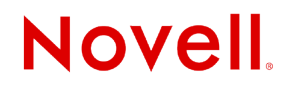